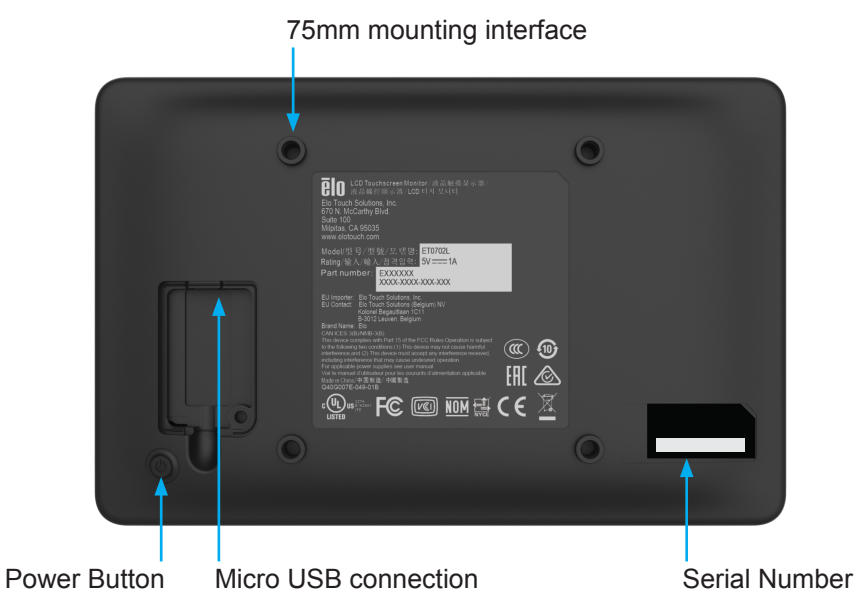

**Elo Touch Solutions Technical Support**

Online self-help: www.elotouch.com/support

#### **North America**

800-ELO-TOUCH Tel +1 408 597 8000 Fax +1 408 597 8050 EloSales.NA@elotouch.com

#### **Europe**

Tel +32 (0)16 70 45 00 Fax +32 (0)16 70 45 49 elosales@elotouch.com

## **Asia-Pacific**

Tel +86 (21) 3329 1385 Fax +86 (21) 3329 1400 EloAsia@elotouch.com

### **Latin America**

Tel +52 55 2281-6958 EloSales.LATAM@elotouch.com

The information in this document is subject to change without notice. Elo Touch Solutions, Inc. and its Affiliates (collectively "Elo") makes no representations or warranties with respect to the contents herein, and specifically disclaims any implied warranties of merchantability or fitness for a particular purpose. Elo reserves the right to revise this publication and to make changes from time to time in the content hereof without obligation of Elo to notify any person of such revisions or changes.

No part of this publication may be reproduced, transmitted, transcribed, stored in a retrieval system, or translated into any language or computer language, in any form or by any means, including, but not limited to, electronic, magnetic, optical, chemical, manual, or otherwise without prior written permission of Elo Touch Solutions, Inc.

Elo and the Elo logo are either trademarks or registered trademarks of Elo Touch Solutions, Inc..

© 2019 Elo Touch Solutions, Inc. All rights reserved.

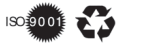

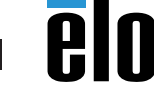

**ēlo** 

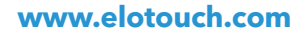

# **Quick Installation Guide**

Revision A P/N E915161

# 0702L Touchmonitor

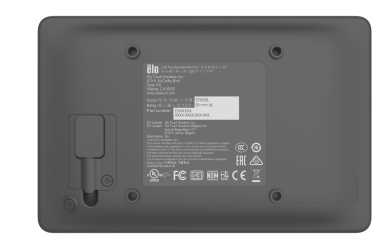

Download and install the latest DisplayLink drivers at www.elotouch.com/support.

Note: DisplayLink driver installation requires another display to be functioning during driver installation because the 0702L will not function without the drivers installed.

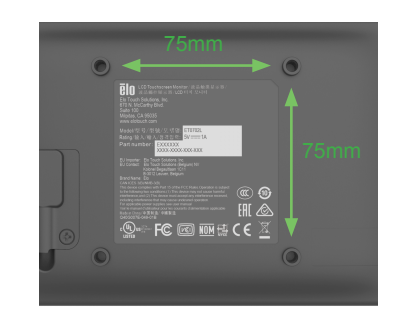

Monitor can be mounted to any standard 75mm x 75mm VESA mounting bracket using four M4x8mm screws.

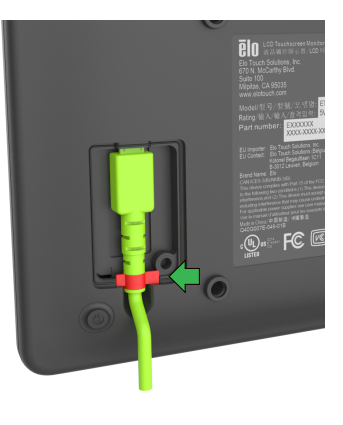

Connect the micro USB cable. Ensure the rubber gasket (red) is all the way inside the cable cover area.

5

4

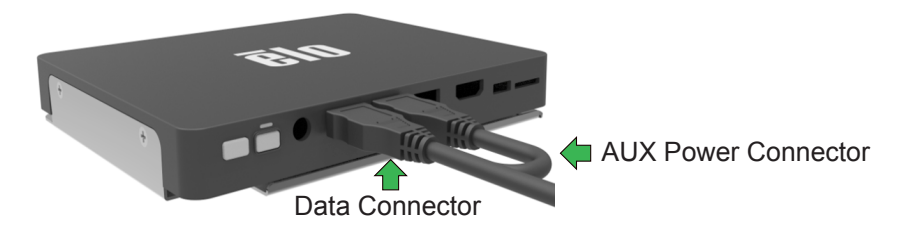

Connect the Data Connector of the Y-Cable to the host PC USB port. Note: Some computers also require connecting the AUX Power connector to the host PC.

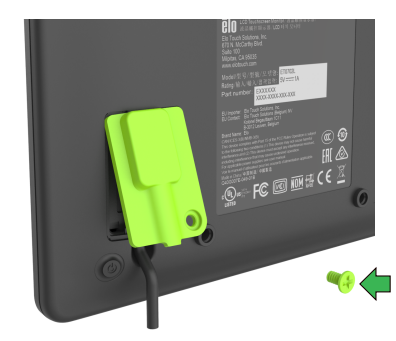

3 **Install the cable cover by installing the top** side first and rotating it down. Secure the door with the M3 screw included.

Go to www.elotouch.com/support to download user manual.

请访问www.elotouch.com.cn获取用户手册 请保留备用

1